## News/Story Feature Component

The News/Story Feature is a component that pulls in multiple news stories. There are two types of News/Story Feature components: tagged or curated.

The Tagged News/Story Feature pulls in all stories that use a certain tag or combination of tags. The Curated News/Story Feature pulls in specific stories, which are determined by the person who builds and/or edits the feature.

## Building a Tagged News/Story Feature

Go to edit the page where you want to add the news/story feature.

At the bottom of the page, find the button that says Add Parallax and click on the arrow just next to it.

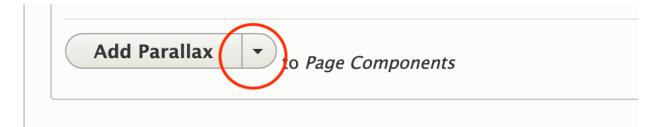

In the dropdown, click Add News/Story Tagged Feature.

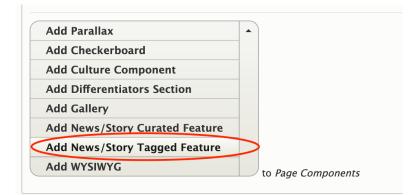

Fill out the fields:

- Title: this is optional, but a "Recent [Subject/Topic] News" is helpful for users.
- News/Story tag: Start typing in topic subjects from the preset list. When you type in a topic from the preset list, click on the auto-suggest options. The tag feature will not work unless you select one of the suggested options.

• Ex: Type in "impact," but "Gobal impact" and "Local impact" are your options. Choose either option from the dropdown. Do not leave it as strictly "impact."

| Title            |                                        |  |
|------------------|----------------------------------------|--|
| The              |                                        |  |
| COVID-19 News    |                                        |  |
|                  |                                        |  |
| News/Story Tag * |                                        |  |
| Covid            | Start typing in a topic here, but make |  |
| COVID-19         | sure to select one of the auto-suggest |  |
|                  | options that appears below.            |  |

You can add multiple tags, but you must type them in one at a time and select them one at a time.

| • NEWS/STORY TAGGED FEA                     |   |
|---------------------------------------------|---|
| Title                                       |   |
| COVID-19 News                               |   |
| News/Story Tag *                            | _ |
| COVID-19 (64), Global Impact (45), research | 0 |
| Faculty & Researcher Stories                |   |
| Add Parallax  • to Page Components          |   |

Move the News/Story Feature component to its appropriate place on the page by using the crosshatches.

| NEWS/STORY TAGGED FEA                                                | Rer |
|----------------------------------------------------------------------|-----|
| COVID-19 News                                                        |     |
| News/Story Tag *                                                     |     |
| COVID-19 (64), Global Impact (45), Faculty & Researcher Stories (61) | 0   |

When it's in the correct place, scroll down and click save.

## Building a Curated News/Story Feature

The Curated News/Story feature can include four stories and will need to be manually updated when a new, topical/appropriate story is added to the site.

Go to edit the page where you want to add the news/story feature.

At the bottom of the page, find the button that says Add Parallax and click on the arrow just next to it.

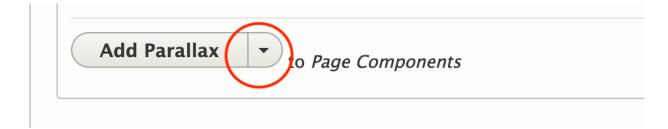

In the dropdown, click Add News/Story Curated Feature.

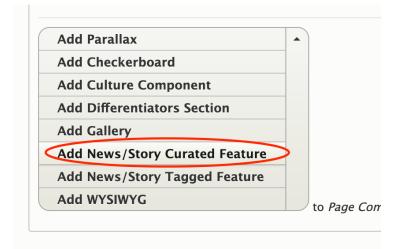

Fill out the fields:

- Title: this is optional, but a "Recent [Subject/Topic] News" is helpful for users.
- News/Story featured story: Start typing in the headline or subject of the story you want to feature first. Select the correct headline from the auto-suggest dropdown.

| ✤ NEWS/STORY CURATED FEA                                        | Remove           |
|-----------------------------------------------------------------|------------------|
| Title                                                           |                  |
| Recent Partnership News                                         |                  |
| Featured News/Story                                             |                  |
| robichaux O                                                     |                  |
| Honoring Coach Robichaux: New product line pays tribute to '36' | Show row weights |
| NEWS/STORY                                                      |                  |

In the three news/story fields below, start typing in the headline or subject of the story you want to feature in the secondary positions. Select the correct headline from the auto-suggest dropdown.

|      |                                                                                | Show row weights |
|------|--------------------------------------------------------------------------------|------------------|
| NE   | WS/STORY                                                                       |                  |
| ÷    | Student researchers look to unlikely subjects for clues about Alzheimer's (29) |                  |
| ÷    | fulbright                                                                      |                  |
| ÷    | <u>Q&amp;A: Biologist widens worldview as Fulbright scholar in Colombia</u>    |                  |
|      |                                                                                |                  |
| ld I | Parallax To Page Components                                                    |                  |
|      |                                                                                |                  |

After all four news/story fields are complete, move the News/Story Feature component to its appropriate place on the page by using the crosshatches.

| Title    | -                                                                              |                |
|----------|--------------------------------------------------------------------------------|----------------|
| Rec      | ent Partnership News                                                           |                |
|          | ured News/Story                                                                |                |
| Ho       | noring Coach Robichaux: New product line pays tribute to '36' (28)             |                |
|          |                                                                                | Show row weigh |
| NE       | WS/STORY                                                                       |                |
| ÷        | Student researchers look to unlikely subjects for clues about Alzheimer's (29) |                |
| $\oplus$ | Q&A: Biologist widens worldview as Fulbright scholar in Colombia (27)          |                |
| ÷        | *Meet Leigh Jolivette '21, Health Information Management major (72)*           |                |

When it's in the correct place, scroll down and click save.

## Removing and adding a story in the Curated News/Story Feature

When a news story needs to be swapped out in a Curated News/Story Feature, it must be done manually.

Go to the page with the Curated News/Story Feature that you want to change and click edit.

Find the Curated News/StoryFeature on the page and determine which story/stories you want to swap out.

In the field where you want to replace a story, delete the existing headline and start typing in the new headline or subject.

| Titl           | -                                                                                                    |                             |
|----------------|----------------------------------------------------------------------------------------------------|-----------------------------|
| Re             | cent Partnership News                                                                                                    |                             |
| Fea            | tured News/Story                                                                                                    |                             |
| <del>-Ho</del> | noring Coach Robichaux: New product line pays tribute to '36' (28) O                                                                                      | Delete the text in this box |
|                |                                                                                                    | Show row weigh              |
| N              | EWS/STORY                                                                                                    |                             |
| ÷              | Student researchers look to unlikely subjects for clues about Alzheimer's (29) $\!\!\!\!\!\!\!\!\!\!\!\!\!\!\!\!\!\!\!\!\!\!\!\!\!\!\!\!\!\!\!\!\!\!\!\!$ |                             |
| ÷              | Q&A: Biologist widens worldview as Fulbright scholar in Colombia (27)                                                                                     |                             |
| \$             | "Meet Leigh Jolivette '21, Health Information Management major (72)"                                                                                      |                             |
| $\oplus$       | "Meet Leigh Jolivette '21, Health Information Management major (72)"                                                                                      |                             |

| Title  | 2                                                                                                    |                                                                |
|--------|----------------------------------------------------------------------------------------------------|----------------------------------------------------------------|
| Red    | cent Partnership News                                                                                                    |                                                                |
| Feat   | tured News/Story                                                                                                    | Turne in the sterrough went to                                 |
| pey    | /ton 🖌 🕐 🔿                                                                                                    | Type in the story you want to<br>replace it with and select it |
| Mee    | et Peyton Bailey, Civil Engineering '22                                                                                                    | from the auto-suggest below.                                   |
| ÷      | Q&A: Biologist widens worldview as Fulbright scholar in Colombia (27)                                                                      | 0                                                              |
| т<br>Ф | Q&A: Biologist widens worldview as Fulbright scholar in Colombia (27) "Meet Leigh Jolivette '21, Health Information Management major (72)" |                                                                |
|        | ······································                                                                                                    |                                                                |

When you have replaced the story/stories you wanted, scroll down and click save.